## **Quest for Gold 'Registration Form' instructions:**

Please review the details in the screen shot below, then follow the link found at the end of these instructions.

The application **will not** work on a mobile device (phone, tablet, etc).

- As seen in the image below, click on the "**Quest for Gold 2019-2020**" indicated by the red arrow below and **Save** the Application Form to your desktop. **DO NOT** open it directly through the web browser. It will appear to function, but it will not transmit to the Ministry. The link to this page is at the end of these instructions.
- Adobe Reader version 10 or newer is **required** to open the Application Form. If you're not sure if you have the latest Adobe,  $\frac{1}{4}t$ 's best you download the free update at the link, as seen here.

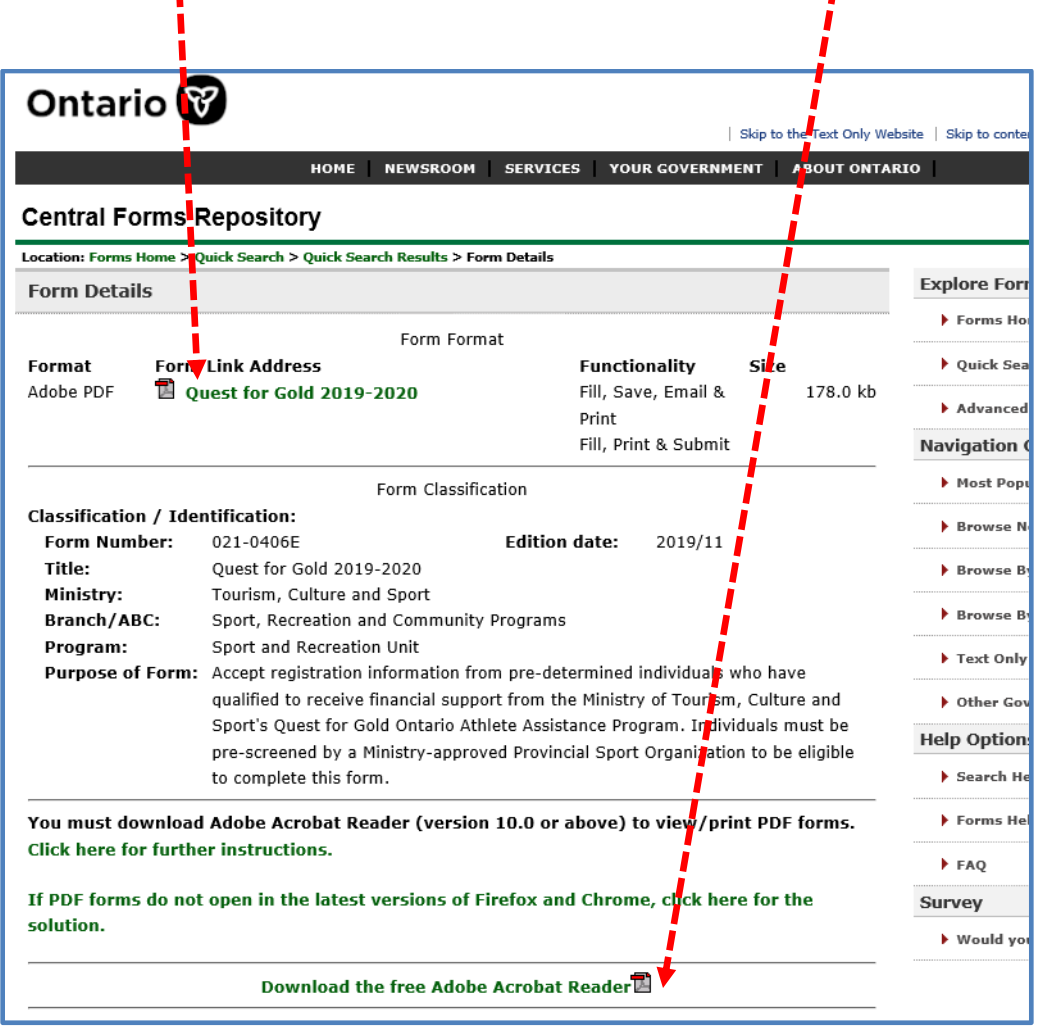

- Using **Adobe Reader Version 10** or higher, **open the QFG document** you just saved to your desktop.
- Complete all fields and click the blue "**Save Form**" button at the bottom of the final page to keep a copy for yourself.
- Click the blue "**Submit by Email"** button at the bottom of the final page. If you missed any mandatory fields, a pop-up window will direct you back to the missing information.
- Click the blue "**Submit by Email**" button and your application will be sent directly to the Ministry. You may briefly see a pop-up window indicating the progress of your Download status. Do not touch any keys or close the application during this period.
- If transmission is successful, you will see the message "**Your application has been submitted. Email confirmation will be sent to your email address**."
- You will receive a confirmation email from "**noreply@ontario.ca"** with Subject Line "Application Submission Confirmation".

## **What if you don't get this confirmation?**

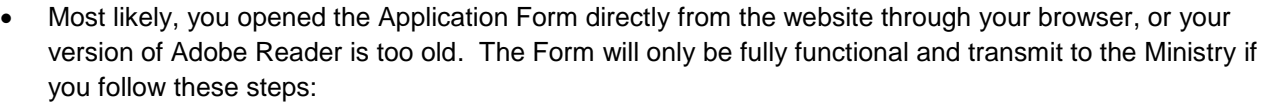

- 1. save it to your desktop; then
- 2. open through Adobe Reader Version 10, as detailed above.

Please try again, following all steps above.  $\odot$ 

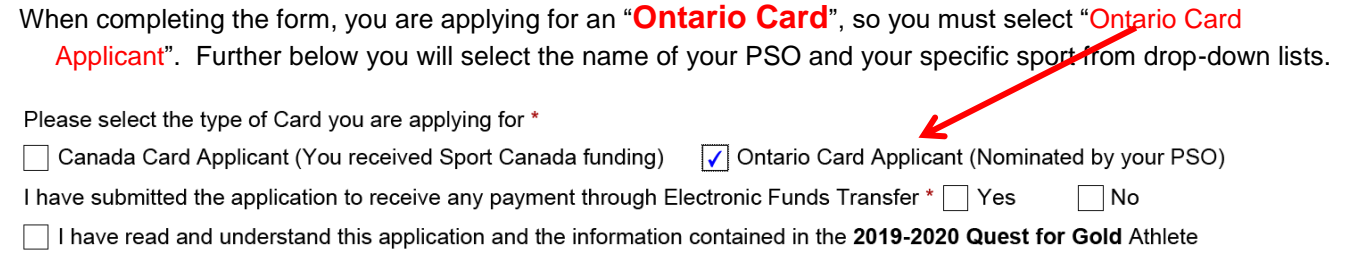

**You will also see a question on page 1 asking if you have submitted the application to receive Electronic Funds Transfer. This option was cancelled after the form was created. Please answer NO.**

## **Access the Application Form here:**

[http://www.forms.ssb.gov.on.ca/mbs/ssb/forms/ssbforms.nsf/FormDetail?OpenForm&ACT=RDR&TAB=PROFI](http://www.forms.ssb.gov.on.ca/mbs/ssb/forms/ssbforms.nsf/FormDetail?OpenForm&ACT=RDR&TAB=PROFILE&SRCH=&ENV=WWE&TIT=021-0406&NO=021-0406E) [LE&SRCH=&ENV=WWE&TIT=021-0406&NO=021-0406E](http://www.forms.ssb.gov.on.ca/mbs/ssb/forms/ssbforms.nsf/FormDetail?OpenForm&ACT=RDR&TAB=PROFILE&SRCH=&ENV=WWE&TIT=021-0406&NO=021-0406E)

## **Applications must be submitted by April 16, 2020.**

**Thank you and good luck with your continued training!**

**For assistance please contact me at [scott.cooper@ontario.ca](mailto:scott.cooper@ontario.ca)**